# **演者,座長・司会者の皆様へ**

## **1.**COI**(利益相反** conflict of interest**)の開示**

発表者は利益相反の開示を行ってください.

発表時にスライド(タイトルスライドの後, ないしはまとめて),あるいはポスターパネ ルに開示してください.

利益相反(COI)開示の PPT サンプルは,学術集会ホームページ「参加者へのご案内」 (http://www.congre.co.jp/jsps\_aaps2016/05\_info/)からダウンロードできます.

- **2.口演(特別企画,シンポジウム,パネルディスカッション,ワークショップ,ビデオセッ ション,一般演題)**
	- 1)発表方法

発表は日本語、発表ビデオ(文字)・スライドは原則として英語でお願いします。ただ し,以下のセッションのスライドは原則として日本語で行います.

特別企画 1. シンポジウム 1. パネルディスカッション

- (1)発表は全て PowerPoint による PC 発表のみといたします.
- (2)発表は 1 面投影です.
- (3) 発表に使用するプロジェクターの解像度は全て XGA (1024×768) といたします.
- (4)会場では各発表者ご自身の演台上のマウス,キーボードを用いて操作していただき ます.
- (5)発表者ツールの使用はできません.
- 2)受付
	- (1)座長・司会者の方は,担当セッション開始 15 分前までに,会場内右手前方の次座長 席にご着席ください.
	- (2)発表者の方は,PowerPoint にて作成された発表データを入れた各種メディア(CD-R または USB メモリーに保存したもの)を PC 受付にお持ちください.
	- (3)PC 受付は 1F に設置しております.
	- (4)PC 受付は,発表セッション開始 30 分前までに必ずお済ませください. 混雑時にはご発表時間に順じた対応になりますのでご了承ください.

 また,受付終了後,発表セッション開始 15 分前までに,会場内左手前方の次演者席に ご着席ください.

(5)PC 受付 発表データ受付時間

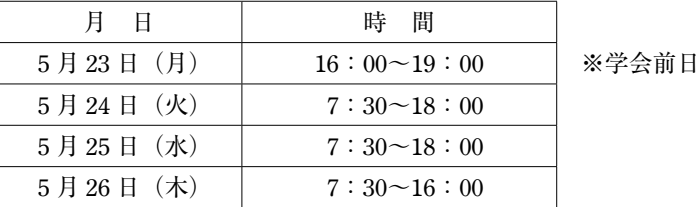

### 3)発表データ

■データを持ち込まれる方へ

- (1)事務局が用意する PC は Windows7 となります.使用可能なプレゼンテーションソフ トは,Windows PowerPoint2007/2010/2013 です.それ以外のバージョンにてデータ を作成された場合,予期せぬ動作または不具合が生じるケースがございますのでご 留意ください.
- (2)Windows に標準搭載されているフォントのみ使用可能です. 和文: MS ゴシック, MS P ゴシック, MS 明朝, MS P 明朝 欧文: Arial, Arial Black, Arial Narrow, Century, Century Gothic, Courier New, Symbol, Georgia, Times New Roman 上記以外のフォントを使用した場合,文字・段落のずれ・文字化け・表示されない 等のトラブルが発生する可能性があります.
- (3)メディアは,USB フラッシュメモリーまたは CD-R が使用可能です.それ以外は使 用できません. 持ち込まれるメディアには,演題番号,氏名をご記入ください. また当日の発表データ以外,入れないようにしてください.
- (4) USB フラッシュメモリーはウイルス感染の事例がありますので、最新のウイルス対 策ソフトで事前にチェックしておいてください.
- (5)動画をご使用の場合,Macintosh で作成されたデータをご使用の場合は,必ずご自 身の PC をお持ち込みください(以下の「PC を持ち込まれる方へ」をご参照くださ い).なお,事務局が用意する PC には,Windows Media Player が入っています.

■ PC を持ち込まれる方へ

- (1)お持ち込みが可能な機種は,WindowsXP 以降が動作する機種または Macintosh で, モニター出力端子がミニ D-sub15 ピンが装備されているものに限ります. 薄型 PC では出力端子の規格が異なる場合がございますので,映像出力の専用アダプターを 必ずご持参ください.
- (2)発表データは Microsoft PowerPoint で作成してください.
- (3) PC が外部ディスプレイに出力可能であるか,動画が作動しているかを必ず事前にご

確認ください.

- (4)動画がある場合は,PC 受付にて必ずスタッフにお申し出ください.
- (5)動画は本体の液晶画面に動画が表示されても,PC 外部出力に接続した画面には表示 されない場合があります.事前に,当日持ち込む PC 外部出力に,モニターまたは プロジェクターを接続してご確認ください.
- (6)スクリーンセーバー,省電力設定は事前に解除してください.
- (7)会場に電源を用意しておりますので,PC 用電源コードを必ずお持ちください.
- (8) 念のためバックアップデータとして, USB データまたは CD-R データを必ずお持ち ください.ご用意いただくデータにつきましては,上記の「データを持ち込まれる 方へ」をご確認ください.
- (9)発表終了後は,PC オペレーション席(次演者席の近く)で PC を速やかにお受け取 りください.
- **3.ポスターセッション**
	- 1)発表方法
		- (1)発表は日本語,掲示ポスターは原則として英語でお願いします.
		- (2) 発表者は発表時間になる前にポスターパネルの前で待機し、座長の指示に従って口 演発表してください.
	- 2)受付
		- (1)座長,演者の方は,担当セッション開始 30 分前までに,ポスター会場内に設置して おりますポスター受付にお立ち寄りください.
		- (2)ポスターセッションスケジュール

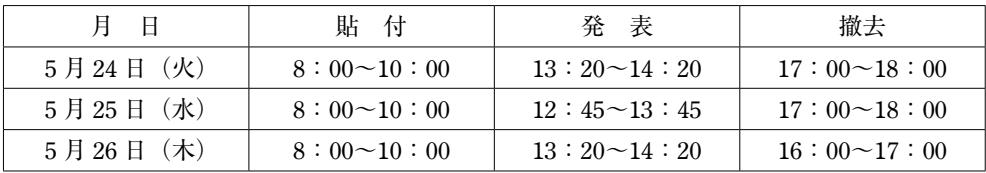

- (3)日ごとの張り替えです.当日の指定時間内に撤去されていないポスターは,事務局 で処分させていただきます.
- 3)ポスターパネル
	- (1)ポスターパネルは縦 210 cm,横 90 cm です.パネルは上部 20 cm は演題番号(事務 局で用意します),演題名,所属,演者名に使用してください.掲示有効スペースは 160 cm×90 cm です.

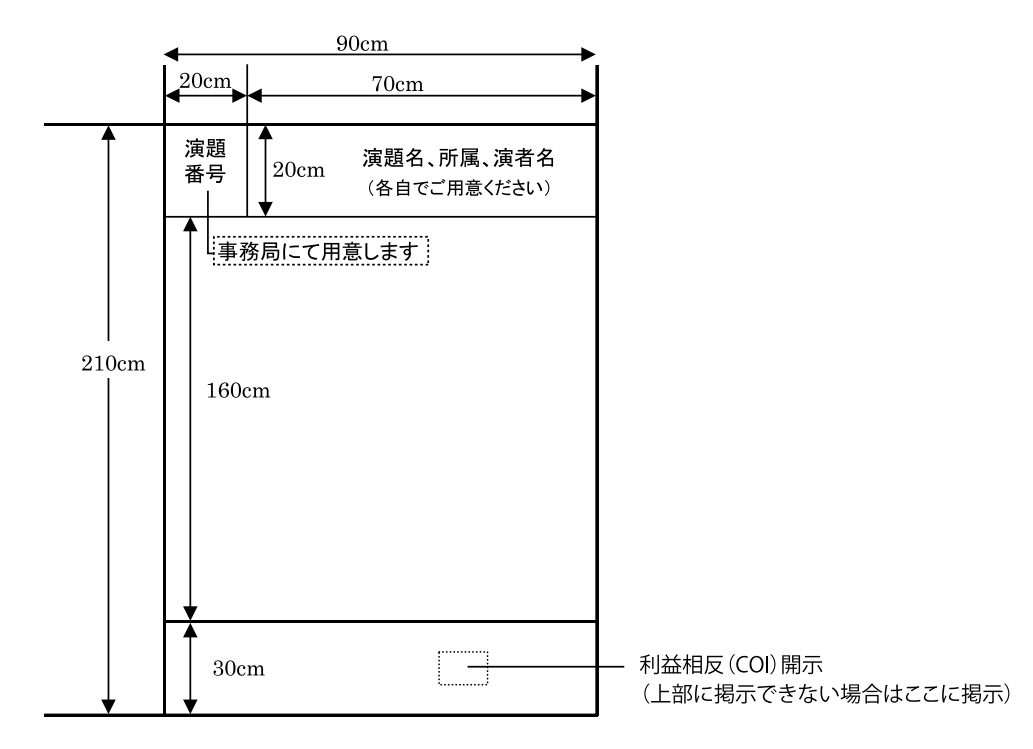

## **4.発表時間**

各セッションの発表時間を示します. 指定の時間厳守でお願いします.

| セッション       | 記号         | 発表時間              |
|-------------|------------|-------------------|
| 特別企画        | <b>ISP</b> | 個別に連絡しているとおりです.   |
| シンポジウム      | <b>JSY</b> | $^{\prime\prime}$ |
| パネルディスカッション | JPD        | $^{\prime\prime}$ |
| ワークショップ     | <b>IWS</b> | $\prime$          |
| ビデオセッション    | JV         | 6分 (発表4分, 討論2分)   |
| 一般演題        | JО         | 6分 (発表4分, 討論2分)   |
| ポスターセッション   | JP         | 3分 (発表2分, 討論1分)   |

## **5.質疑応答**

- (1) 討論時間は可能な限り長く確保いたしました. 活発なご討議を歓迎いたします.
- (2) あらかじめマイクの前に待機し、座長の指示に従い所属·氏名を述べたのち、簡潔 明瞭にお願いいたします.

日小外会誌 第52巻 3 号 2016年 5 月 335 第2020年 5 日 335 第2221 第2221 第2222 第2222 第2222 第2222 第2222 第2222 第2222 第2222 第2222 第2222 第2222 第2222 第2222 第2222 第2222 第2222 第2222 第2222 第2222 第2222 第2222 第2222 第2222 第2222 第2222 第2222 第2222 第222

#### **6.個人情報の取り扱い**

(1)患者の個人情報に抵触する可能性のある内容は,患者あるいはその代理人からイン フォームドコンセントを得た上で,患者の個人情報が特定されないように十分配慮 してください.

個人情報が特定される発表は禁止いたします.

(2)お預かりした発表データは,PC 受付のサーバに一時保管いたしますが,これらの データは会期終了後、責任を持って完全に廃棄いたします.

### **7.おことわり**

演者,座長・司会者の皆様の所属の記載に新旧名称が混在する場合がありますが,ご了 承ください.

原則としてご応募いただいた抄録の記載に従って掲載いたしました.